求人者マイページ補助ツールの使い方

## 概 要

「求人者マイページ補助ツール」は、**過去に提出した求人の再提出(転用)**や、**現在提出中の 求人についての変更(編集)**、**応募状況確認や採否結果入力(応募者管理)**をスムーズに行うた めのツールです。

**作業をしたい求人の求人票を準備しておく(求人票の番号を把握しておく)**ことで「作業した い求人の求人番号を入力→作業を選択する」求人の転用、編集、応募者管理が可能となります。

当該ツールを使用する場合は必ず**求人者マイページにログインした状態**で使用してください。

## ツールの掲載場所

下記二次元バーコード又はURLを参照し青森労働局HP内の「ハローワークをご利用ください (事業主の方へ)」(下図参照)の「求人者マイページ補助ツール」をクリックしてツールを 起動します。

掲載ページURL(ブラウザのアドレスバーにコピーしてご活用ください)

https://jsite.mhlw.go.jp/aomori-roudoukyoku/riyousha\_mokuteki\_menu/jigyounushi/hw\_madoguti.html

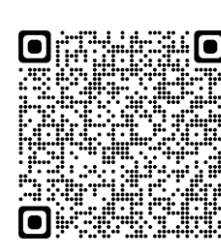

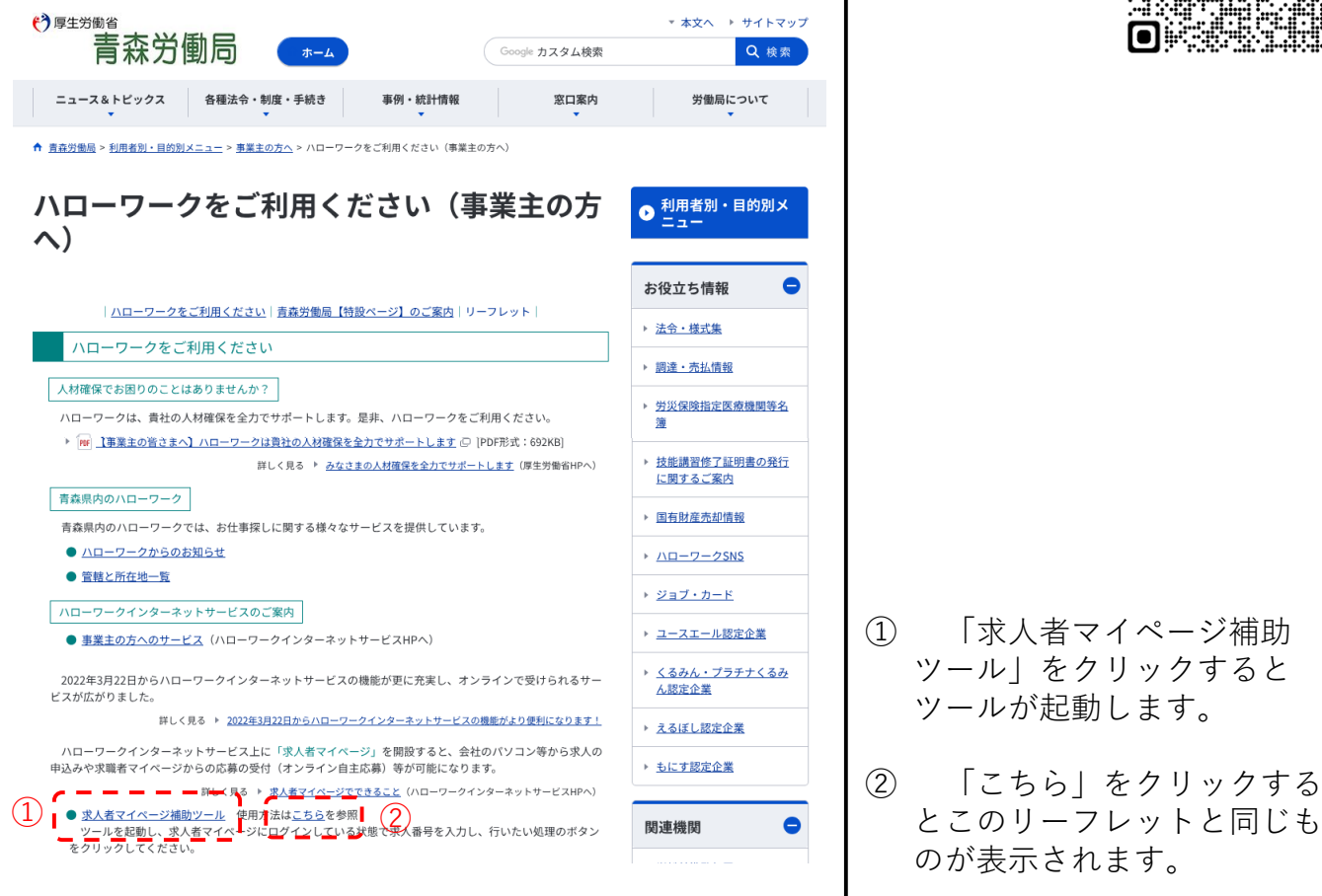

## 作業の流れ (例: 求人転用)

- ① ツールを起動したら「求人者マイページ」をクリックして求人者マイページにログインし てください。(求人者マイページにログインしていないとこのツールは使えません。)
- ② 再提出したい求人の求人番号を入力してください。(求人票の右上に下記赤枠↓のように 記載されております。
- ③ 行いたい作業を選択します。 (この場合は「転用する」をクリックします。

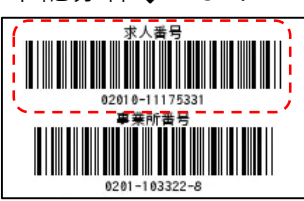

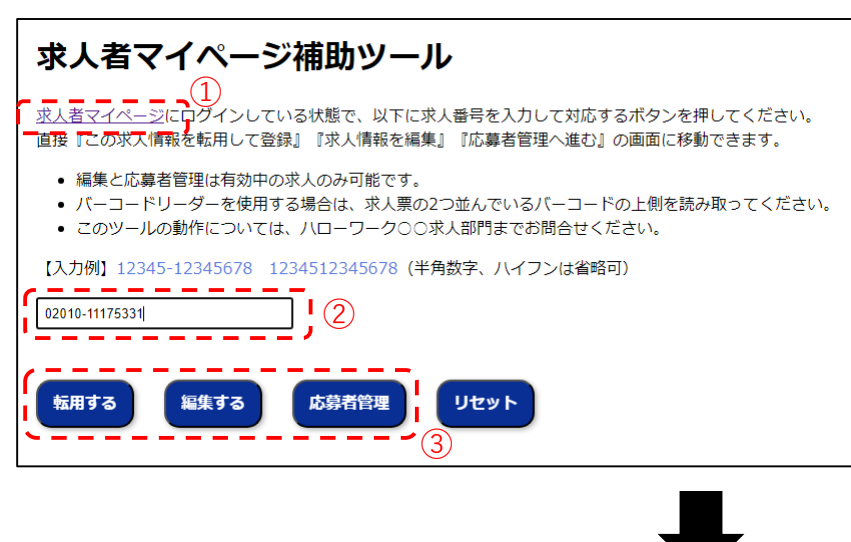

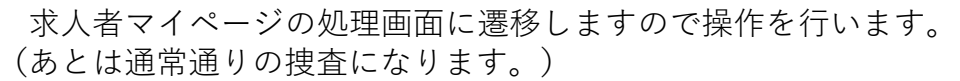

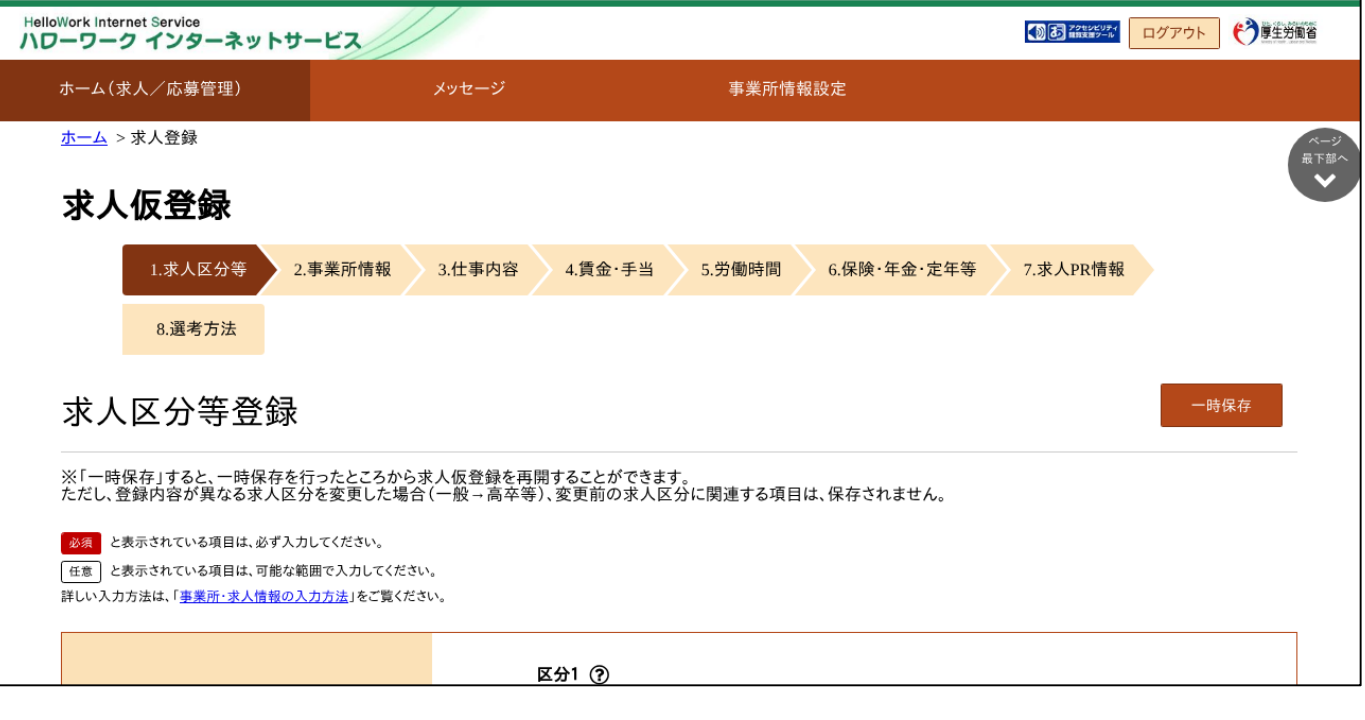